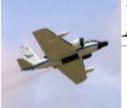

## Plan Aircraft Tracks (PATs) ver5.1 Atl-EPac version

#### **Calculate Flight Latitude/Longitude Points and Duration**

#### All Red Map Waypoints are draggable to New Locations

- Great-circle distance between points using Haversine formula

#### http://met.nps.edu/~ldm/track/atlz

- 1-Points of Interest (8)
- 2-Areas of Interests (3)
- 3-KML Overlays (10)
- 4-Image Overlays (20)
- 5-Initial Inputs, Take off, Landing, Speed
- 6-Current storm position and pattern selection
- 7-Forecast location adjustments
- 8-9 Adjust takeoff/pattern start time and flight duration
- 10-12 HDSS Drop Placements between Way Points (WP)(10)
- 13-17 Saving KML to text file and Way-Point 1 info
- 18-22 Local PATs and saving picked patterns
- 24-25 EOL Catalog and NASA MTS
- 25-27 Version 5.1 additions

#### Options/Overlays::>

Point of Interest1: LabelG Ellington 29.36N 95.10W Point of Interest2: 37.85N , 75.48W LabelO Wallops Point of Interest3: 27.86N 82.52W LabelP McDill Point of Interest4: 17.80N 64.80W LabelR St Croix Point of Interest5: 32.36N 64.68W LabelW Bermuda Point of Interest6: 31.81N LabelY EL Paso Int 106.4W Point of Interest7: 37.077N 76.366W LabelY Langley March March Point of Interest8: 33.889N , 117.275W

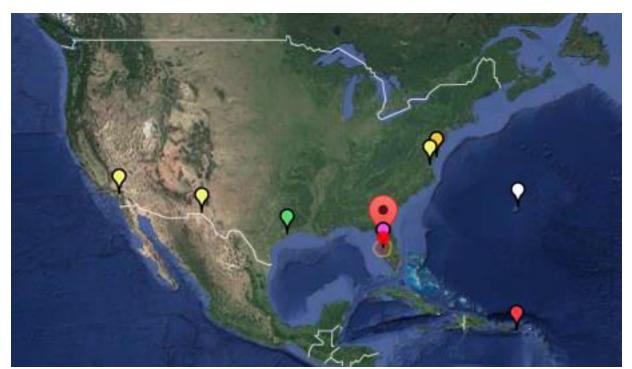

\_\_\_\_\_

Area of Interest1: 27.86N , 82.52W Radius (nm) 60

Area of Interest2: Lat(°N/S) , Lon(°E/W) Radius (nm) nm-radius

Area of Interest3: Lat(°N/S) , Lon(°E/W) Radius (nm) nm-radius

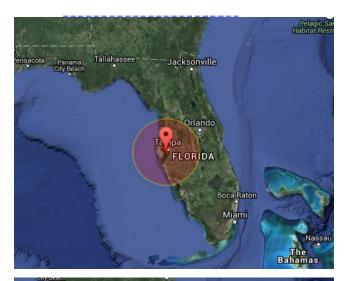

Area of Interest (1)= -25.77 -145.02, (2)= , (3)=

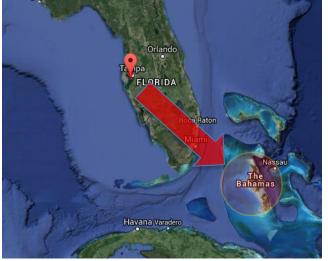

Area is draggable to other locations with Lat/Lon reporting at mouse placement locations

Area of Interest (1)= 24.10 -78.35, (2)= , (3)=

-----

Import KML-1: Label COAMPS-TC track/intensity/min slp

URL http://www.nrlmry.navy.mil/hs3CTCX/CTCX\_track\_latest.kml

Import KML-2: Label NHC atcf kmz

URL http://ftp.nhc.noaa.gov/atcf/gis/kmz/al012015.kmz

Import KML-3: Label SEC-KML IR WV IR-NHC IR-BD

URL http://tropic.ssec.wisc.edu/real-time/atlantic/images/kml/WV.kml

Import KML-10: Label Google Site example Link using ver 4.8 Earl

URL https://sites.google.com/site/tci2014nps/Pats-earl100912z-takeoff-wdrops-

KMLs (y/n) 1 N 2 y 3 N 4 N 5 N 6 N 7 N 8 N 9 N 10 N

Overlays On K-2=> http://ftp.nhc.noaa.gov/atcf/gis/kmz/al012015.kmz

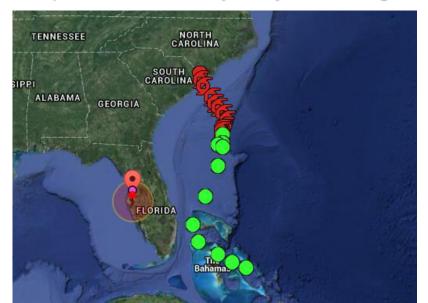

#### Ten KML/KMZ selections

- Selection (Y/N) on overlay bar
- -KML must be on web server for PATs
  -Google sites works well

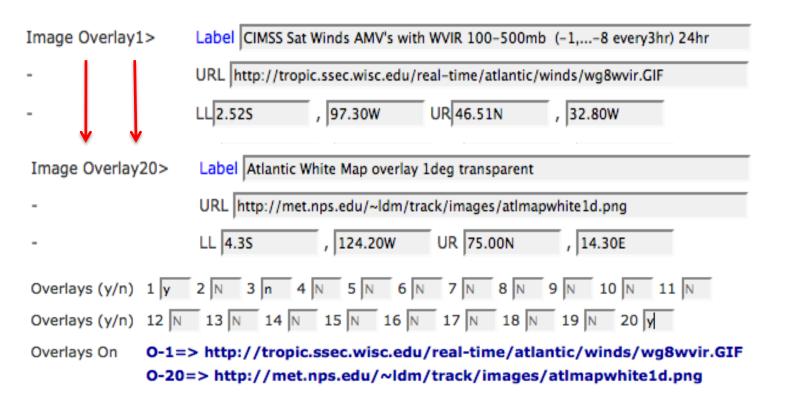

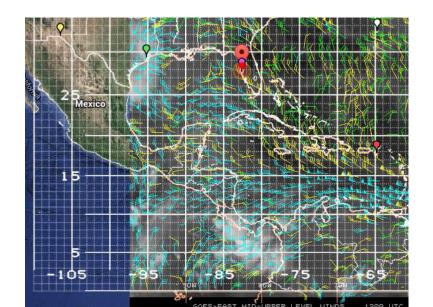

#### 20 Image Overlay selections

- Selection (Y/N) on overlay bar
- -Images must be on web server for PATs
  -Google sites works well
- -Transparent white map overlay -useful for new image navigation

#### **Initial Setup**

Storm info , Date/time , Pattern type

#### Initial Inputs::>

Start Current FLight: 27.849N , 82.516W

End Current FLight: 27.849N , 82.516W

Flight Speed (knots): Start 400.0 Pattern 400.0 Return 400.0

Storm Movement > Web Link Calculator for Disance/Bearing from LL's

Storm Current Center 27.08N , 73.10W KML Label Earl-10090200z

Storm Forecast Loc: 27.08N , 73.10W Label Current 00z

Forecast Time (UTC): Day 2 , Hour 0 Label Day , Hr UTC

Flight Takeoff offset from Storm FCST 0 (hrs) Label 0 = Takeoff=FCS

Storm Dir/Spd(Kts): 0 , 0 Label 0's = No Moveme

Pattern Num 5 Rotation 0.0 Scale 1.0 TReverse N

Type:>

Pattern 0=off, 1=LawnMower25(LM), 2=LM30, 3=SqrSpiral25 , 4=Alpha17 , 5=Bfly26 , 6=LM14 , 7=LM10

Types::> , 8=LM10 , 9=LM30 , 10=LM5

Flight Timing TakeOff 2/ 00:00:00 (UTC) On Pattern ->00:48:53 (UTC) Dur 0.815 (hr) Land->05:27:53

(UTC) Dur 5.46 (hr)

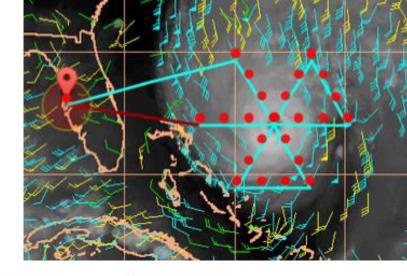

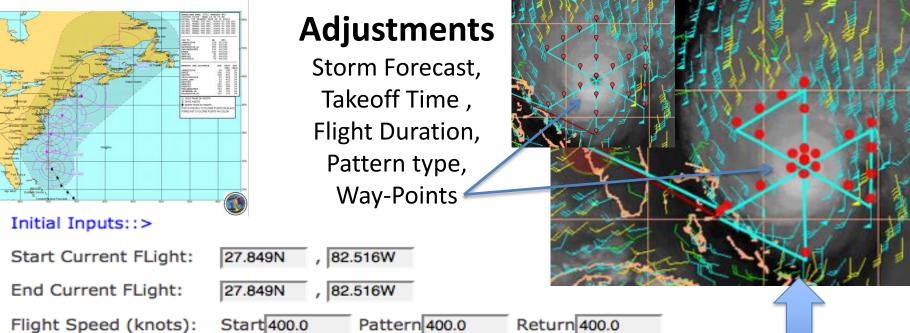

Web Link Calculator for Disance/Bearing from LL's

Storm Current Center 27.08N , 73.10W KML Label Earl-10090200z

#### **Current static storm position**

- No times assigned
- Recent background info

#### Pattern type selected and adjusted

| Pattern       | Num 5                                                                                    | Rotation -90.0     | Scale 1.0      | TReverse N                                |
|---------------|------------------------------------------------------------------------------------------|--------------------|----------------|-------------------------------------------|
| Type:>        |                                                                                          |                    |                |                                           |
| Pattern       | 0=off, 1=LawnMower25(LM), 2=LM30, 3=SqrSpiral25 , 4=Alpha17 , 5=Bfly26 , 6=LM14 , 7=LM10 |                    |                |                                           |
| Types::>      | , 8=LM10 , 9=LM30 , 10=LM5                                                               |                    |                |                                           |
| Flight Timing | TakeOff 2                                                                                | / 00:00:00 (UTC) O | n Pattern ->01 | :23:26 (UTC) Dur 1.39 (hr) Land->05:56:04 |

(UTC) Dur 5.93 (hr)

Storm Movement >

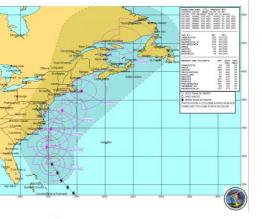

### **Adjustments**

Storm Forecast, Takeoff Time, Flight Duration, Pattern type, Way Points

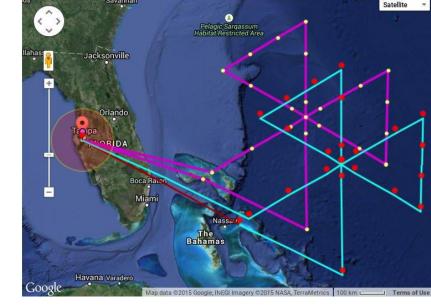

**Forecast Loc and Time** 

-translate to forecast location

**KML** 

output

#### Initial Inputs::>

Storm Dir/Spd(Kts):

Start Current FLight: 27.849N , 82.516W

End Current FLight: 27.849N , 82.516W

Flight Speed (knots): Start 400.0 Pattern 400.0 Return 400.0

Storm Movement > Web Link Calculator for Disance/Bearing from LL's

Storm Current Center 27.08N , 73.10W KML Label Earl-10090200z

Storm Forecast Loc: 28.6N , 74.4W Label Warning #32

Forecast Time (UTC): Day 2 , Hour 6 Label Day , Hr UTC

Flight Takeoff offset from Storm FCST 0 (hrs) Label 0 = Takeoff=FCS

, 0

Pattern Type: > Num 5 Rotation -90 Scale 1.0 TReverse N

Pattern 0=off, 1=LawnMower25(LM), 2=LM30, 3=SqrSpiral25, 4=Alpha17, 5=Bfly26, 6=LM14, 7=LM10

Label 0's = No Moveme

Types::> , 8=LM10 , 9=LM30

Flight Timing TakeOff 2/ 06:00:00 (UTC) On Pattern ->07:08:21 (UTC) Dur 1.14 (hr) Land->11:26:36 (UTC) Dur 5.44 (hr)

Note: Take Off time now 06z

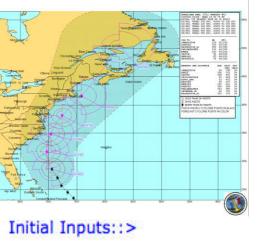

Flight Takeoff offset

### **Adjustments**

Storm Forecast, Takeoff Time, Flight Duration, Pattern type, Way Points

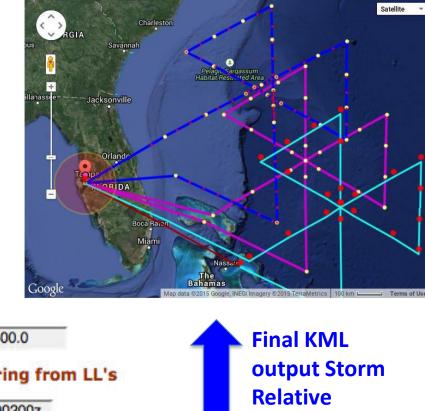

, 82.516W Start Current FLight: 27.849N End Current FLight: 27.849N , 82.516W

Flight Speed (knots): Start 400.0 Pattern 400.0 Return 400.0

Storm Movement > Web Link Calculator for Disance/Bearing from LL's

Storm Current Center KML Label Earl-10090200z 27.08N , 73.10W

Label Warning #32 Storm Forecast Loc: 28.6N , 74.4W

Day 2 Label Day, Hr UTC Forecast Time (UTC): , Hour 6

Storm Dir/Spd(Kts):

(hrs) Label 0 = Takeoff=FCS from Storm FCST 7

, 16 Label 0's = No Moveme 330

Flight Timing TakeOff 2/ 13:00:00 (UTC) On Pattern ->13:25:60 (UTC) Dur 0.433 (hr) Land->18:13:28 (UTC) Dur 5.22 (hr)

Adjust

takeoff time

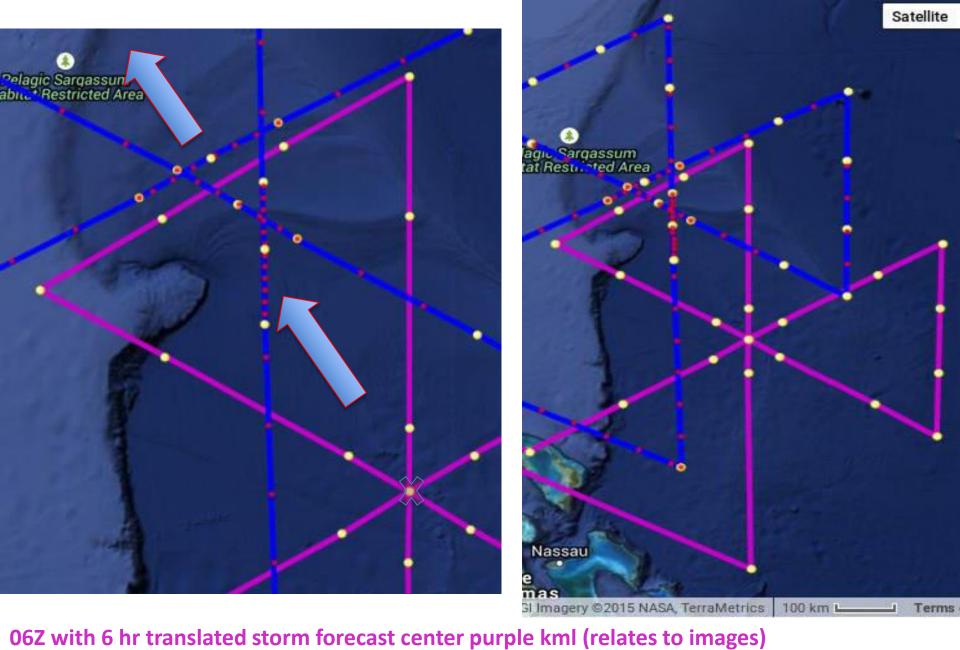

13Z with added 7.0 hr Storm Relative track 330deg @16knots blue (relates to flight in storm)

Note: storm center movement on passes

#### **HDSS Drop locations selection**

- WP Start number
- WP End number

**Drop Stats** 

- Increment between drops (nm)
- Offset (nm) prior to turns (turn>10deg)
- MaxNum allowed drops between selected WP

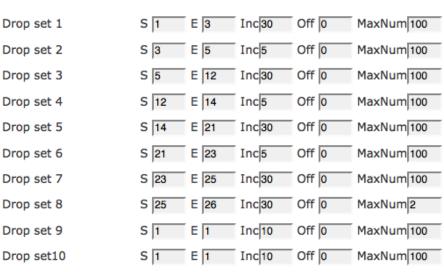

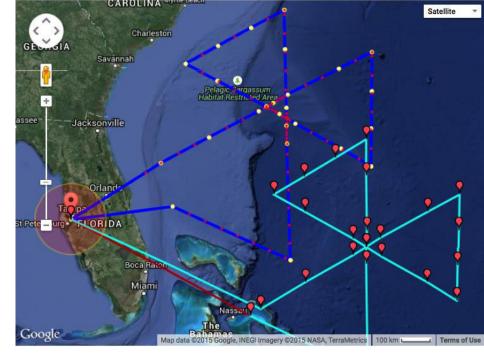

Dropset-1 > 001 , 003 , 30.00 , 0.000 , \* 015 \*\* 015 ( 015 ) (( 015 )) [[ 100 ]]
Dropset-2 > 003 , 005 , 5.000 , 0.000 , \* 011 \*\* 011 ( 026 ) (( 026 )) [[ 100 ]]
Dropset-3 > 005 , 012 , 30.00 , 0.000 , \* 017 \*\* 017 ( 043 ) (( 043 )) [[ 100 ]]
Dropset-4 > 012 , 014 , 5.000 , 0.000 , \* 010 \*\* 010 ( 053 ) (( 053 )) [[ 100 ]]
Dropset-5 > 014 , 021 , 30.00 , 0.000 , \* 017 \*\* 017 ( 070 ) (( 070 )) [[ 100 ]]
Dropset-6 > 021 , 023 , 5.000 , 0.000 , \* 010 \*\* 010 ( 080 ) (( 080 )) [[ 100 ]]
Dropset-7 > 023 , 025 , 30.00 , 0.000 , \* 006 \*\* 006 ( 086 ) (( 086 )) [[ 100 ]]
Dropset-8 > 025 , 026 , 30.00 , 0.000 , \* 002 \*\* 006 ( 088 ) (( 092 )) [[ 002 ]]
Dropset-9 > 001 , 001 , 10.00 , 0.000 , \* 000 \*\* 000 ( 088 ) (( 092 )) [[ 100 ]]

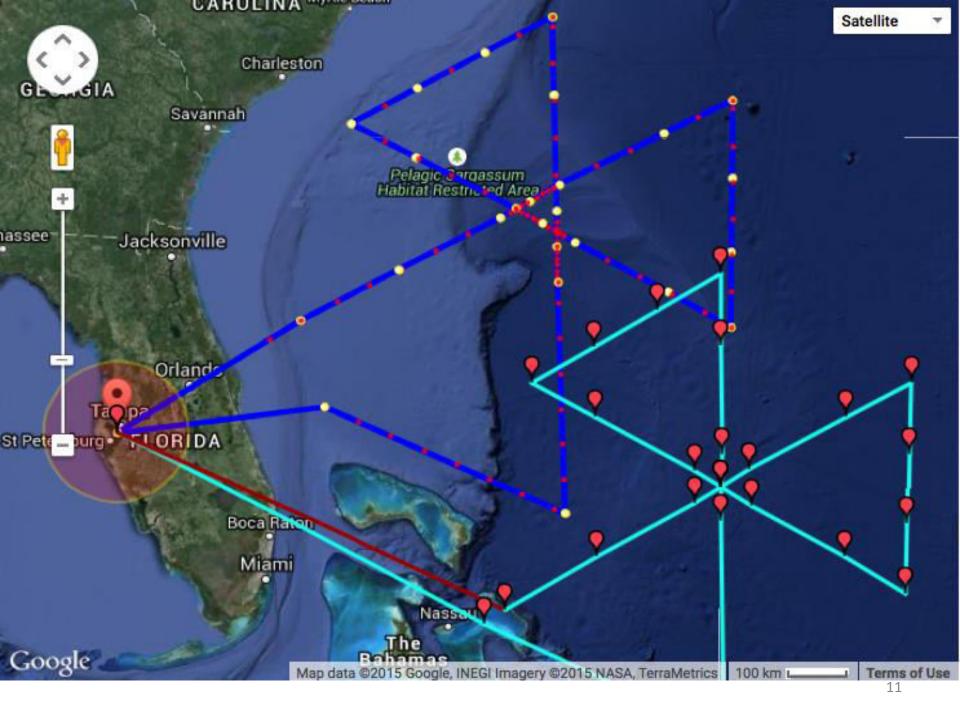

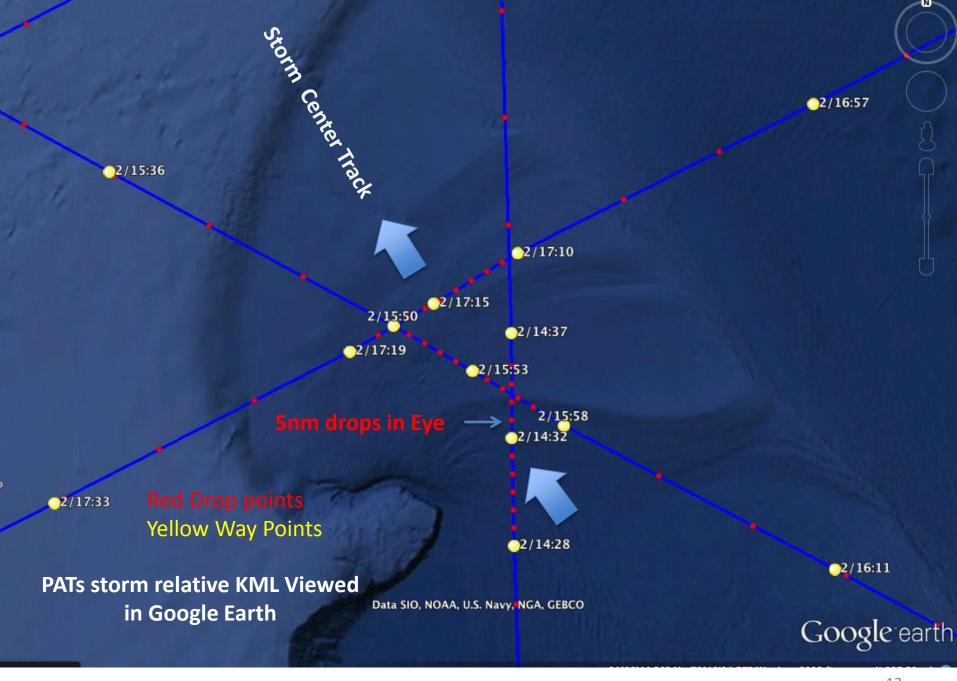

## Saving PATs KML as text file

upload to EOL, MTS, Google-Sites or view in Google Earth directly

http://met.nps.edu/~ldm/track/kml/Pats-earl100912z-takeoff-wdrops.kml

```
Google Earth format: (Just cut and paste below kml to file and upload) - - - -
<?xml version="1.0" encoding="UTF-8"?> <kml xmlns="http://earth.google.com/kml/2.2"> <Document>
<name>Track Plan </name>
<Style id="yellowball"> <IconStyle> <scale>0.5</scale> <Icon> <href>http://met.nps.edu/~ldm/track/images
/yellowball.png</href> </Icon> </IconStyle> </Style>
<Style id="redball"> <IconStyle> <scale>0.4</scale> <Icon> <href>http://met.nps.edu/~ldm/track/images/red-
ball.png</href> </Icon> </IconStyle> </Style>
<Style id="redLine"> <LineStyle> <color>ff0000ff</color> <width>4</width> </LineStyle> </Style>
<Style id="greenLine"> <LineStyle> <color>ff009900</color> <width>4</width> </LineStyle> </Style>
<Style id="blueLine"> <LineStyle> <color>ffff0000</color> <width>4</width> </LineStyle> </Style>
<Style id="purpleLine"> <LineStyle> <color>ffcc00cc</color> <width>4</width> </LineStyle> </Style>
<Style id="yellowLine"> <LineStyle> <color>ff61f2f2</color> <width>4</width> </LineStyle> </Style>
<Placemark> <name>Flight Storm Corrected </name> <styleUrl>#blueLine</styleUrl> <LineString> <coordi-
nates>
</coordinates> </LineString> </Placemark>
<!--- Optional Markers -->
User Input
Storm Corrected Flight Waypoints (WP)
Storm Corrected Flight Waypoints (DDD MM.mmm) (>10deg Turns Only)
Storm Corrected Flight Waypoints DDD.ddddd (csv)(>10deg Turns Only
Storm Corrected Flight Waypoints DDD.ddddd (csv)(>10deg Turns Only (for MTS import OpsPlanning/Ruler )
Drops lat lon >>
Drops#, lat mm, lon mm, hh:mm (z) CARCAH >>
Drops#, lat, lon (for MTS import OpsPlanning/Ruler
Drops Time (UTC) ,,,, lat: ,,,, lon: ,,,, WP1,WP2
Initial Static Flight Path:
Flight Path Storm Bearing - Range info for pickpattern.js file if needed:
 ||> </description>
<Folder><name>WayPoints</name><visibility>0</visibility>
<Folder><name>Drops</name><visibility>0</visibility>
<!--- End Optional Markers -->
<!-- Required End -->
</Document> </kml>
```

Cut and Paste Yourname.kml

From top
<?xml .....
to
</kml>
bottom

**Note**: All PATs user info included for WayPoint-1 viewing

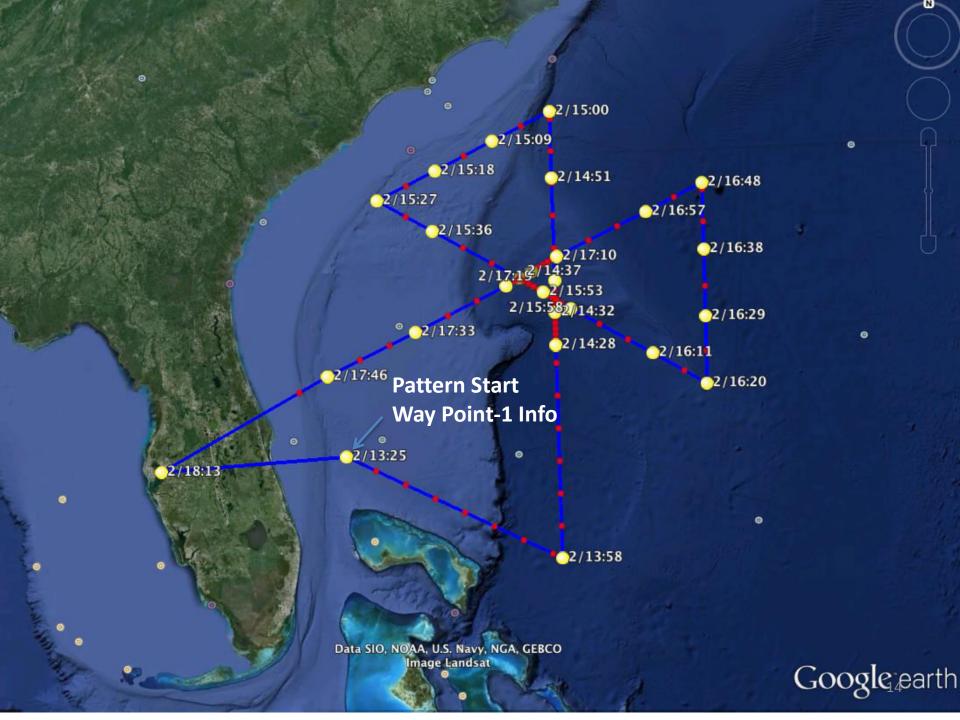

# Clicking Way Point 1 in KML provides full description of processing

```
2/13:25
User Input
Take Off--> 27.8490 -82.5160 2/ 13:00:00
Pattern Loc 25.0988 -76.7914 13:25:60 Dur 0.433
Landing Loc 27.8490 -82.5160 18:13:28 Dur 5.22
Flight Speed (Kts) 400.0 400.0 400.0
Storm Current Loc 27.0800 -73.1000 KML Label:Earl-10090200z
Storm FCST Loc 28.6000 -74.4000 Label:Warning #32
Storm FCST Time(hrs-UTC) 06:00:00 Label:
Flight Takeoff offset from FCST (hrs) 7.000 Label:
Storm FCST Dir and Speed(kts) 330.0/ 16.0 Label:
Pattern Num Rotation Scale Flip 21 0 1.0 N
Drops-> WPS WPE Inc Off *Found **Possible (T Found) ((T Possible)) [[Max]]
Dropset-1 > 001 , 003 , 30.00 , 0.000 , * 015 ** 015 ( 015 ) (( 015 )) [[ 100 ]]
Dropset-2 > 003 , 005 , 5.000 , 0.000 , * 011 ** 011 ( 026 ) (( 026 )) [[ 100 ]]
Dropset-3 > 005 , 012 , 30.00 , 0.000 , * 017 ** 017 ( 043 ) (( 043 )) [[ 100 ]]
Dropset-4 > 012 , 014 , 5.000 , 0.000 , * 010 ** 010 ( 053 ) (( 053 )) [[ 100 ]]
Dropset-5 > 014 , 021 , 30.00 , 0.000 , * 017 ** 017 ( 070 ) (( 070 )) [[ 100 ]]
Dropset-6 > 021 , 023 , 5.000 , 0.000 , * 010 ** 010 ( 080 ) (( 080 )) [[ 100 ]]
Dropset-7 > 023 , 025 , 30.00 , 0.000 , * 006 ** 006 ( 086 ) (( 086 )) [[ 100 ]]
Dropset-8 > 025 , 026 , 30.00 , 0.000 , * 002 ** 006 ( 088 ) (( 092 ))
Dropset-9 > 001 , 001 , 10.00 , 0.000 , * 000 ** 000 ( 088 ) (( 092 )) [[ 100 ]]
Dropset10 > 001 , 001 , 10.00 , 0.000 , * 000 ** 000 ( 088 ) (( 092 )) [[ 100 ]]
Storm Corrected Flight Waypoints (WP)
TakeOff 2/ 13:00:00 (UTC) On Pattern ->13:25:60 (UTC) Dur 0.433 (hr) Land->18:13:28 (UTC) Dur 5.22 (hr)
PP ..WP....Time (UTC) .... Latd: .... Lon: ... Dst-nm .. T-Dst .. Dur-hr
00 ZZZ00 , 2/13:00:00 , 27.849 , -82.516 , 0.0000 , 0.00000 , 0.00
01 ZZZ01 , 2/13:25:60 , 28.223 , -79.273 , 173.33 , 173.326 , 0.433
02 ZZZ02 , 2/13:58:58 , 26.699 , -75.522 , 219.76 , 393.089 , 0.983
03 ----- , 2/14:28:26 , 29.969 , -75.640 , 196.38 , 589.471 , 1.47
04 ----- , 2/14:32:56 , 30.469 , -75.652 , 30.016 , 619.487 , 1.55
05 ----- , 2/14:37:19 , 30.955 , -75.651 , 29.228 , 648.715 , 1.62
06 ----- , 2/14:51:33 , 32.536 , -75.698 , 94.924 , 743.640 , 1.86
07 ZZZ03 , 2/15:00:54 , 33.573 , -75.721 , 62.257 , 805.897 , 2.01
08 ----- , 2/15:09:56 , 33.103 , -76.783 , 60.259 , 866.156 , 2.17
09 -----, 2/15:18:54 , 32.624 , -77.823 , 59.773 , 925.929 , 2.31
10 ZZZ04 , 2/15:27:54 , 32.140 , -78.859 , 60.043 , 985.972 , 2.46
11 ----- , 2/15:36:36 , 31.695 , -77.850 , 57.991 , 1043.96 , 2.61
12 ----- , 2/15:50:12 , 30.989 , -76.288 , 90.605 , 1134.57 , 2.84
13 ----- , 2/15:53:60 , 30.780 , -75.861 , 25.335 , 1159.90 , 2.90
14 ----- , 2/15:58:26 , 30.525 , -75.370 , 29.611 , 1189.51 , 2.97
15 ----- , 2/16:11:24 , 29.834 , -73.911 , 86.393 , 1275.91 , 3.19
16 ZZZ05 , 2/16:20:06 , 29.350 , -72.950 , 57.991 , 1333.90 , 3.33
17 ----- , 2/16:29:25 , 30.385 , -72.940 , 62.149 , 1396.05 , 3.49
18 ----- , 2/16:38:44 , 31.418 , -72.930 , 62.095 , 1458.14 , 3.65
19 ZZZ06 , 2/16:48:02 , 32.452 , -72.921 , 62.041 , 1520.18 , 3.80
20 -----, 2/16:57:03 , 32.007 , -73.981 , 60.097 , 1580.28 , 3.95
21 ----- , 2/17:10:60 , 31.324 , -75.615 , 93.035 , 1673.32 , 4.18
22 ----- , 2/17:15:05 , 31.092 , -76.071 , 27.230 , 1700.55 , 4.25
23 ----- , 2/17:19:07 , 30.869 , -76.522 , 26.836 , 1727.38 , 4.32
```

eve alt 943.79 mi

# Aircraft Requested format in KML at Way-Point 1

```
Storm Corrected Flight Waypoints (DDD MM.mmm ) (>10deg Turns Only)
ZZZ00 27 50.93 -82 30.96
ZZZ01 28 13.40 -79 16.38
22202 26 41.96 -75 31.30
ZZZ03 33 34.36 -75 43.27
ZZZ04 32 08.42 -78 51.56
22205 29 21.00 -72 56.99
ZZZ06 32 27.10 -72 55.28
ZZZ07 27 50.93 -82 30.96
Storm Corrected Flight Waypoints DDD.ddddd (csv) (>10deg Turns Only
ZZZ00 , 27.849000 , -82.516000
ZZZ01 , 28.223430 , -79.273115
ZZZ02 , 26.699498 , -75.521840
ZZZ03 , 33.572689 , -75.721179
ZZZ04 , 32.140497 , -78.859409
ZZZ05 , 29.350049 , -72.949832
ZZZ06 , 32.451764 , -72.921470
ZZZ07 , 27.849000 , -82.516000
Storm Corrected Flight Waypoints DDD.ddddd (csv) (>10deg Turns Only (for MTS import OpsPlanning/Ruler )
27.849000 , -82.516000
                                          ● ○ ● 〈 〉 □
                                                                                     mts.nasa.gov
28.223430 , -79.273115
                                                          Dashboard - Mission Tools Suite
26.699498 . -75.521840
                                            □ A LaRC B-200
33.572689 , -75.721179
                                               LaRC B-200 (N529NA): 20
                                                                 Nashville
32.140497 . -78.859409
                                                                 TENNESSEE
                                           ☐ ➢ Payload
29.350049 , -72.949832
32.451764 . -72.921470
                                              ウ View Status
27.849000 , -82.516000
                                           ☐ ☐ Operations & Planning
                                              + Add...
                                            ☐ : Rulers
                                                         ∓ ▼
                                           ☐ ☐ Satellites

    Color

                                              Add a Satellite
                                                         Transform

◀ Set Observer Position
                                                           Use Metric Units
                                           □ > Layers
                                                           Import...
```

Export..

× Remove

+ Add

▲ 
 Testwb2

O Pundlas

## PATs -> MTS local upload with Google Sites URL

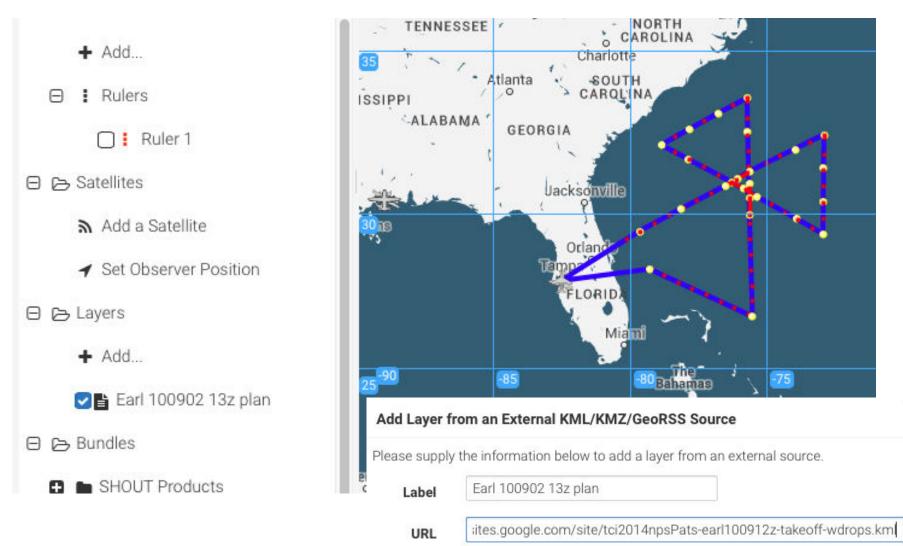

## KML has all Drop Locations/Times

```
Drops# , lat mm , lon mm , hh:mm (z) CARCAH >>
TakeOff 2/ 13:00:00 (UTC) On Pattern ->13:25:60 (UTC) Dur 0.433 (hr) Land->18:13:28 (UTC) Dur 5.22 (hr
001 , 28 13 , -79 16 , 13:25
002 , 28 01 , -78 45 , 13:30
003 , 27 49 , -78 14 , 13:34
004 , 27 36 , -77 43 , 13:39
005 , 27 24 , -77 12 , 13:43
006 , 27 11 , -76 42 , 13:48
007 , 26 58 , -76 11 , 13:52
008 , 26 46 , -75 41 , 13:57
009 , 26 41 , -75 31 , 13:58
010 , 27 11 , -75 32 , 14:03
011 , 27 41 , -75 33 , 14:07
012 , 28 11 , -75 34 , 14:12
013 , 28 41 , -75 35 , 14:16
014 , 29 11 , -75 36 , 14:21
                                                              Drops lat lon >>
015 . 29 41 . -75 37 . 14:25
                                                              ZZZ001 , 28.223430 , -79.273115
Drops# , lat , lon (for MTS import OpsPlanning/Ruler
                                                              ZZZ002 , 28.021406 , -78.754939
28.223430 . -79.273115
28.021406 , -78.754939
                                                              ZZZ003 , 27.817447 , -78.238713
27.817447 , -78.238713
                                                              ZZZ004 , 27.611575 , -77.724432
27.611575 , -77.724432
27.403815 , -77.212089
                                                              ZZZ005 , 27.403815 , -77.212089
27.194189 . -76.701677
26.982722 , -76.193189
                                                              ZZZ006 , 27.194189 , -76.701677
26.769438 , -75.686616
                                                              ZZZ007 , 26.982722 , -76.193189
26.699498 . -75.521840
27.198914 . -75.539474
                                                              ZZZ008 , 26.769438 , -75.686616
27.698328 , -75.557266
                                                              ZZZ009 , 26.699498 , -75.521840
28.197739 , -75.575222
28.697148 . -75.593347
                                                              ZZZ010 , 27.198914 , -75.539474
29.196554 , -75.611646
                                                              ZZZ011 , 27.698328 , -75.557266
Drops Time (UTC) ,,,, lat: ,,,, lon: ,,,, WP1,WP2
                                                              ZZZ012 , 28.197739 , -75.575222
001 , 2/13:25:60 , 28.223 , -79.2731 , 01 , 02
002 , 2/13:30:30 , 28.021 , -78.7549 , 01 , 02
003 , 2/13:34:60 , 27.817 , -78.2387 , 01 , 02
004 , 2/13:39:30 , 27.612 , -77.7244 , 01 , 02
005 , 2/13:43:60 , 27.404 , -77.2121 , 01 , 02
006 , 2/13:48:30 , 27.194 , -76.7017 , 01 , 02
007 . 2/13:52:60 . 26.983 . -76.1932 . 01 . 02
008 , 2/13:57:30 , 26.769 , -75.6866 , 01 , 02
009 , 2/13:58:58 , 26.699 , -75.5218 , 02 , 03
010 , 2/14:03:28 , 27.199 , -75.5395 , 02 , 03
```

#### Adding Patterns to pickpatterns.js

- Download <a href="http://met.nps.edu/~ldm/track/kml/PATS-150710.tar">http://met.nps.edu/~ldm/track/kml/PATS-150710.tar</a>
- tar -xvf PATS-150710.tar creates folder ./pats with all files
- In Firefox File/Open-file pats/atlz/index.html
- Note: pats/atlz/pickpattern.js which you can now edit and add your tracks
- Begin adding at ZCPAT == 30 patterns 0-29 are reserved
- -if you ever make an editing error
- copy pickpattern.js.org150710 to pickpattern.js and start over
- // is used for comment lines in javascript

```
/////User adds pattern////// ZCPAT== (pattern Num in PATS) ///
 if (ZCPAT == 30 ) {
// Enter Flight Path Storm Bearing - Range info here
// From PATs/KMl start with //Storm Current Center Lat-Lon...
   Insert from kml ZCNUM[ZCPAT] = ... Range Bearing information here
    //end
```

```
////Earl 10090200z //////Butterfly//////////////
   if (ZCPAT == 21 ) {
    ZCNUM[ZCPAT] = 0; // number of points in pattern
ZCNUM[ZCPAT] = 25:
ZCBRG[1] = 239.9600;
ZCRNG[1] = 429.4132;
ZCBRG[2] = 179.3654;
ZCRNG[2] = 405.0711;
ZCBRG[3] = 180.5389;
ZCRNG[3] = 58.09567;
ZCBRG[4] = 270.0000;
ZCRNG[4] = 0.000010000000;
ZCBRG[5] = 360.0000;
ZCRNG[5] = 51.77296;
ZCBRG[6] = 360.0000;
ZCRNG[6] = 222.2000;
ZCBRG[7] = 360.0000:
ZCRNG[7] = 333.6000;
ZCBRG[8] = 340.8000;
ZCRNG[8] = 294.3000;
ZCBRG[9] = 319.1000;
ZCRNG[9] = 294.0000;
ZCBRG[10] = 300.0000;
ZCRNG[10] = 333.6000;
ZCBRG[11] = 300.0000;
ZCRNG[11] = 222.4000;
ZCBRG[12] = 301.2872;
ZCRNG[12] = 56.42311;
ZCBRG[13] = 270.0000;
ZCRNG[13] = 0.000010000000:
                          Insert from PATS/KML
ZCBRG[14] = 122.1288:
ZCRNG[14] = 56.83663:
ZCBRG[15] = 120.0000;
                           Range and Bearing
ZCRNG[15] = 222.4000;
ZCBRG[16] = 120.0000;
                          information
ZCRNG[16] = 333.6000;
ZCBRG[17] = 100.8700;
ZCRNG[17] = 294.4000;
ZCBRG[18] = 79.10000;
ZCRNG[18] = 294.4000;
ZCBRG[19] = 60.000000;
ZCRNG[19] = 333.6000;
ZCBRG[20] = 60.00000:
ZCRNG[20] = 222.4000;
ZCBRG[21] = 59.62006;
ZCRNG[21] = 59.03432;
ZCBRG[22] = 270.0000;
ZCRNG[22] = 0.000010000000;
ZCBRG[23] = 237.5955;
ZCRNG[23] = 63.48596;
ZCBRG[24] = 240.0000;
ZCRNG[24] = 222.4000;
ZCBRG[25] = 240.3941;
ZCRNG[25] = 388.8390;
      //end ZCPAT=21
```

#### Initial Inputs::>

Start Current FLight: 29.607N , 95.159W

End Current FLight: 29.607N , 95.159W

Flight Speed (knots): Start 400.0 Pattern 400.0 Return 400.0

Storm Movement > Web Link Calculator for Disance/Bearing from LL's

Storm Current Center 19.52N , 108.4W KML Label also GE-KML nan

Storm Forecast Loc: 19.52N , 108.4W Label FCST Storm Cen

Forecast Time (UTC): Day 13 , Hour 12 Label Day, Hr UTC

Flight Takeoff offset from Storm FCST 0 (hrs) Label 0 = Takeoff=FCS

Storm Dir/Spd(Kts): 0 , 0 Label 0's = No Moveme

Pattern Num 8 Rotation -45 Scale 1.0 TReverse N

Type:>

Pattern 0=off, 1=LawnMower25(LM), 2=LM30, 3=SqrSpiral25 , 4=Alpha17 , 5=Bfly26 , 6=LM14 , 7=LM10

Types::> , 8=LM10 , 9=LM30 , 10=LM5

Flight Timing TakeOff 13/ 12:00:00 (UTC) On Pattern ->14:03:17 (UTC) Dur 2.05 (hr) Land->17:28:25

(UTC) Dur 5.47 (hr)

#### ... Hide map

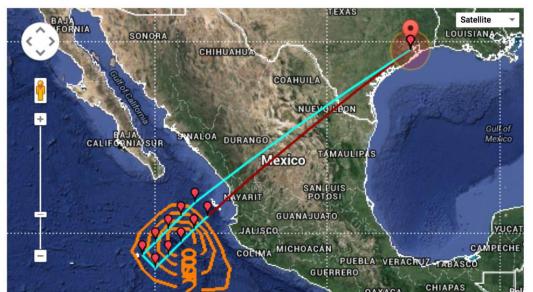

## East Pac "Current Storm" example Save modified track and input later into PATs

## Modified Positions to be saved with Range/Bearing information in PATs

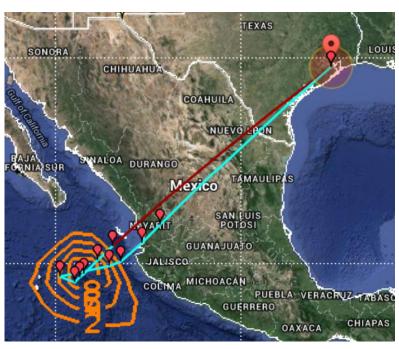

#### **East Pac "Current Storm" example**

## Method for saving created track as PATs Flight Pattern Flight Range and Bearing info at Way-Point 1 in KML

#### PATs KML has Range/Bearing info

## Cut and paste

## Add to PATs pats/atlz/pickpattern.js file Refresh PATs Browser and view track

```
Flight Path Storm Bearing - Range info for pickpattern.js file if needed:
// Storm Current Center Lat-Lon 19.52, -108.4
ZCNUM[ZCPAT] = 10;
ZCBRG[1] = 45.00000;
ZCRNG[1] = 222.4000;
ZCBRG[2] = 45.00000;
ZCRNG[2] = 111.2000;
ZCBRG[3] = 90.00000;
ZCRNG[3] = 0.00001;
ZCBRG[4] = 230.8689;
ZCRNG[4] = 29.71169;
ZCBRG[5] = 229.7424;
ZCRNG[5] = 68.69665;
ZCBRG[6] = 263.6598;
ZCRNG[6] = 134.4749;
ZCBRG[7] = 70.95471;
ZCRNG[7] = 147.5714;
ZCBRG[8] = 71.48265;
ZCRNG[8] = 214.6050;
ZCBRG[9] = 61.44457;
ZCRNG[9] = 368.5867;
ZCBRG[10] = 56.46898;
ZCRNG[10] = 501.7344;
```

Creates pattern 30 in PATs

```
/////User adds pattern////// ZCPAT== (pattern Num in PATS) //,
  if (ZCPAT == 30 ) {
// Enter Flight Path Storm Bearing - Range info here
// From PATs/KMl start with //Storm Current Center Lat-Lon...
//
// Storm Current Center Lat-Lon 19.52 , -108.4
ZCNUM[ZCPAT] = 10;
ZCBRG[1] = 45.00000;
ZCRNG[1] = 222.4000;
ZCBRG[2] = 45.00000;
ZCRNG[2] = 111.2000;
ZCBRG[3] = 90.00000;
                            Storm current center
ZCRNG[3] = 0.00001;
ZCBRG[4] = 230.8689;
                            needs to be set to
ZCRNG[4] = 29.71169;
ZCBRG[5] = 229.7424;
                            19.52n, -108.4w in
ZCRNG[5] = 68.69665;
ZCBRG[6] = 263.6598;
                            PATs. Also, rotations,
ZCRNG[6] = 134.4749;
ZCBRG[7] = 70.95471;
                            and scale to 0
ZCRNG[7] = 147.5714;
ZCBRG[8] = 71.48265;
ZCRNG[8] = 214.6050;
ZCBRG[9] = 61.44457;
ZCRNG[9] = 368.5867;
ZCBRG[10] = 56.46898;
ZCRNG[10] = 501.7344;
  };
      //end
```

Num 30 Pattern Rotation 0 Scale 1.0 TReverse N Type:>

0=off, 1=Lawn ower25(LM), 2=LM30, 3=SqrSpiral25, 4=Alpha17, 5=Bfly26, 6=LM14, 7=LM10 Pattern

, 8=LM10 , 9=LM Q , 10=LM5 Types::>

TakeOff 13/ 12:00 0 (UTC) On Pattern ->14:03:17 (UTC) Dur 2.05 (hr) Land->17:07:37 Flight Timing

(UTC) Dur 5.13 (hr)

#### ... Hide map

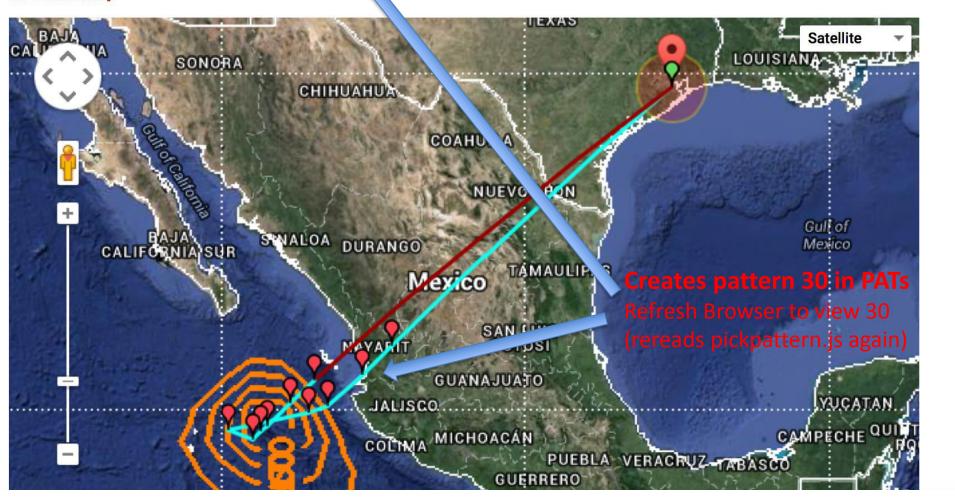

# EOL Field Catalog with uploaded Bill KML from PATs

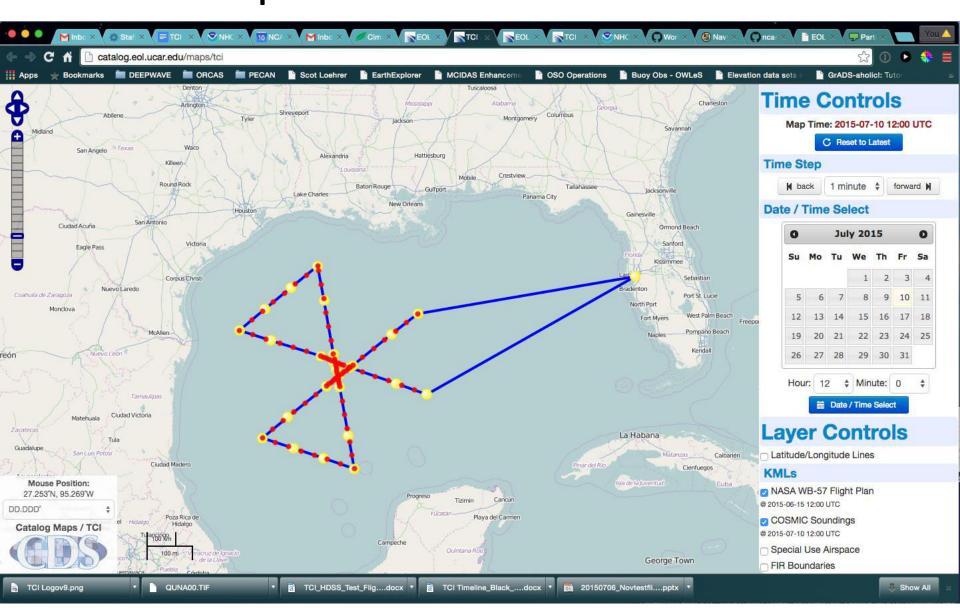

## NASA MTS with Bill uploaded KML from PATs

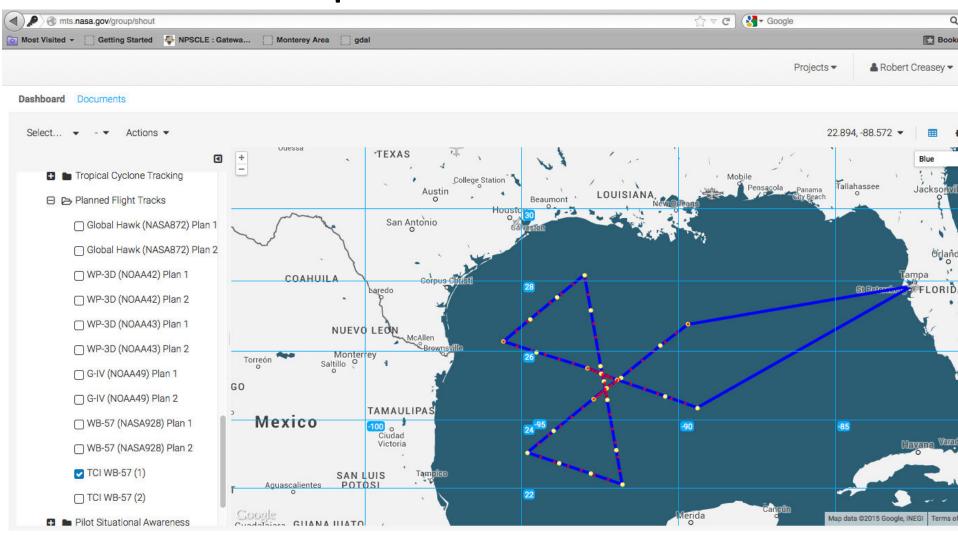

## **PATs 5.1 Additions**

- Fixed waypoint corridor options
- Map Current/Fcst Center Markers
- Map Viewable Range Bearing Options

#### **Normal Storm Relative Flight**

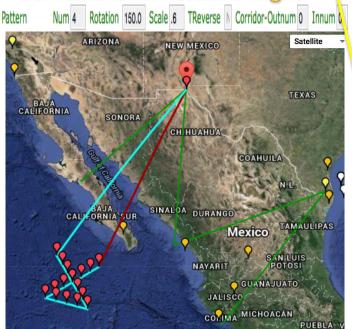

#### Corridor Flight (1 point fixed)

#### **Other WPs Storm Relative**

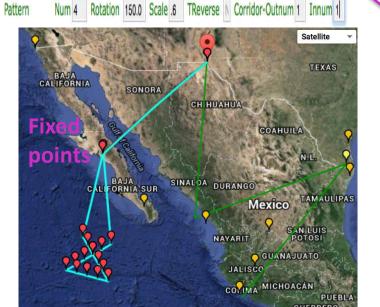

## Storm Relative flight plan with optional fixed Corridor points

- Option will allow fixed flight through Mexico if required
- Remaining Way-Points still storm relative
- Can add some time to flight
- Usage:

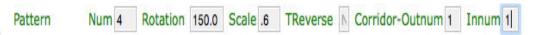

Outnum = number of WP's outbound to fix (default=0) Innum = number of WP's inbound to fix (default=0)

**Green Lines = Possible Corridors (kml-7 overlay)** 

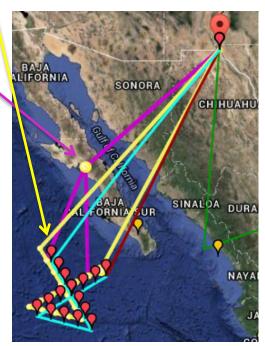

Storm moving 330deg at 10kt

## Range Bearing Markers

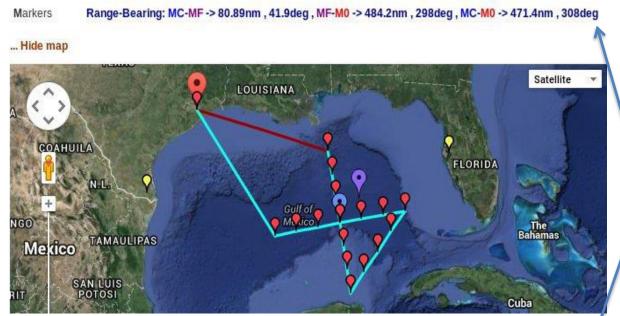

Range-Bearing: MC-MF -> 65.82nm , 299deg , MF-M0 -> 92.87nm , 295deg , MC-M0 -> 158.6nm , 297deg

... Hide map

MIF MC

#### **Initial Markers:**

- MC Blue = Storm Current Center
- MF Purple = Forecast Center
- M0 Red = Take Off Point
- Range-Bearing for:
- -/ MC to MF
- MF to M0
- MC to M0
- Markers are draggable and provide instant range-bearing information.
- Easy Speed and Direction calculation for storm or measurement on a feature
- Note: Dragging MC & MF does not change "Storm Current Center" or "Forecast Center" locations used in PATs